## **5.11 Tip Sheet: How do I use null values?**

There are two situations where a null value is appropriate. The first situation is a null value that is the result of non-quantitative test, which results in only the presence or absence of a constituent. The second situation is when an attempted measurement is not successfully completed due to logistical problems or unintentional errors, and a null value is stored in the data documenting the measurement attempt and the reason that no numerical result was stored. In general, most null values will be from laboratory analyses; however, null values can also be entered for field values.

There are two ways that a null value can be entered into QWDATA

## • **Interactive**

- Details about how to enter data interactively in QWDATA is available in *[Section 3.2.](#page-5-0)*
- A null value is entered in the database interactively by entering  $a \#$  in the value field in either the field form, the laboratory data entry form, or while editing existing data.
- After the '#' is entered, the user is required to qualify the null value with either a "null value" remark" or a "null value qualifier", as described by the screen prompts:

You have specified a NULL result value. You must qualify null values with a null value remark code or a null value qualifier code.

## **Null Value Remarks: Null Value Qualifiers:**

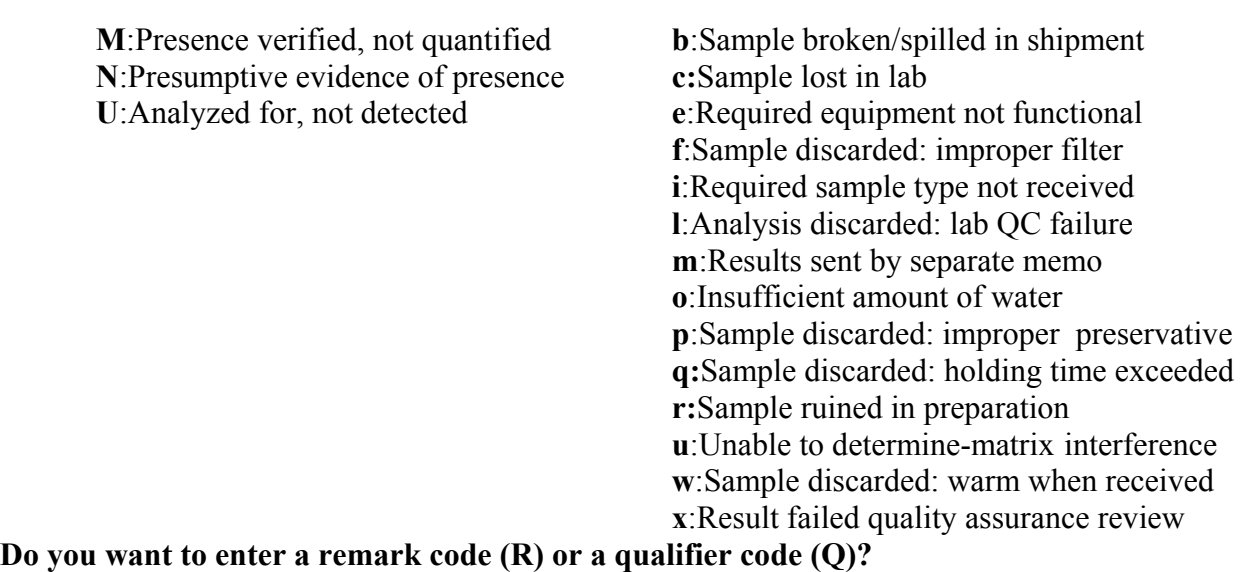

- After you choose 'R' or 'Q', then you can choose the remark or qualifier for the null result.
- **Batch**
	- A null value also can be entered in using batch files if the value field of the parameter(s) of interest are blank in the tab-delimited "qwresult" file. A valid code in the null-qualifier field or remark code field must be present. Batch processing is discussed in *Section 3.8.*

Water Quality 345 NWIS User